## MUSC Virtual Urgent Care Account FAQs

Employees, Students, & Dependents

## A. I have never used MUSC Virtual Urgent Care: How do I sign up?

- To get set up with an account, simply visit thi[s link](https://muscvirtualcare.zipnosis.com/passcode/muscfamily) and create an account using your musc.edu email address. Make sure to select the Benefit Group: "MUSC Employee, Student & Dependents".
- After creating your account, you will receive an email, which asks you to verify your account.
- B. My dependents have not signed up for MUSC Virtual Care. How do I create their account so they can also receive this benefit?
- Once you have created your account using your musc.edu email address, at any time you can add a dependent (spouse, child, or other legal dependent).
- Login to your Virtual Care account. Select "Add a new patient" as pictured below.
- When creating their account, be sure to select the Benefit Group: "MUSC Employees, Students, & Dependents".

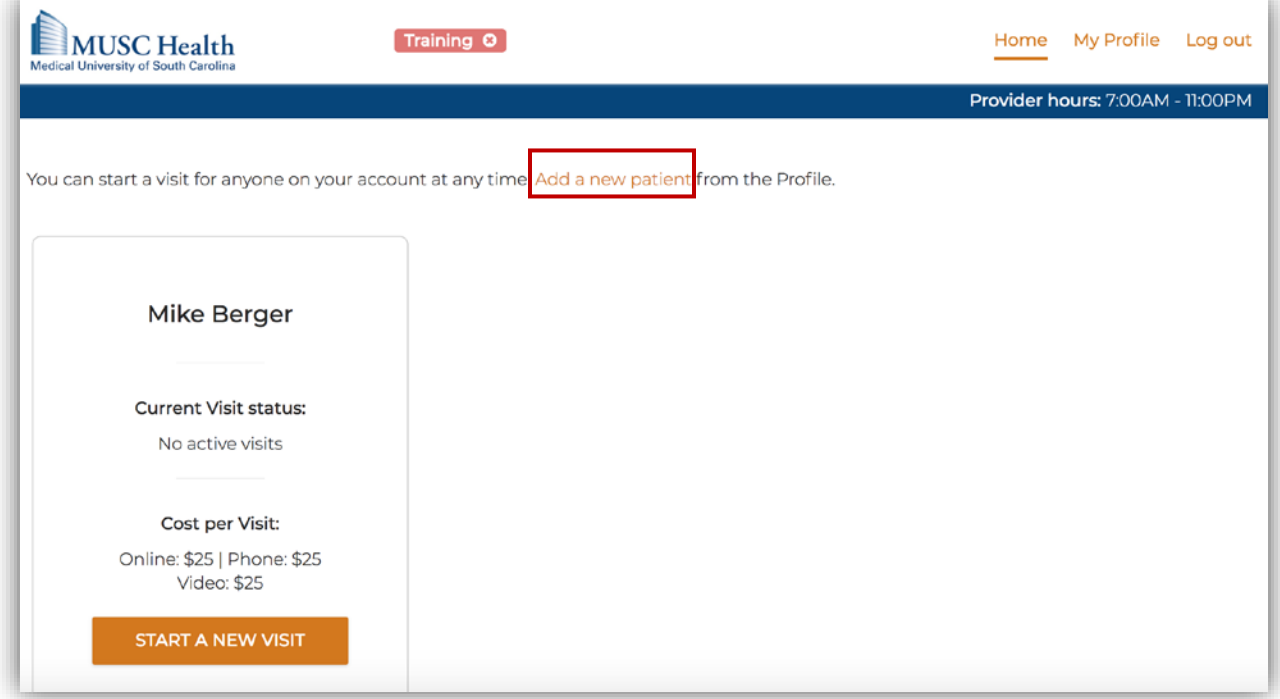

- C. I have already created a MUSC Virtual Care account, but I did not use my musc.edu email address. Can I still get the benefit?
- To receive this benefit, you will need to change the email address on your profile.
- Login to your account. In the top right corner, select "My Profile"
- Under "Patient Details", select the Edit button

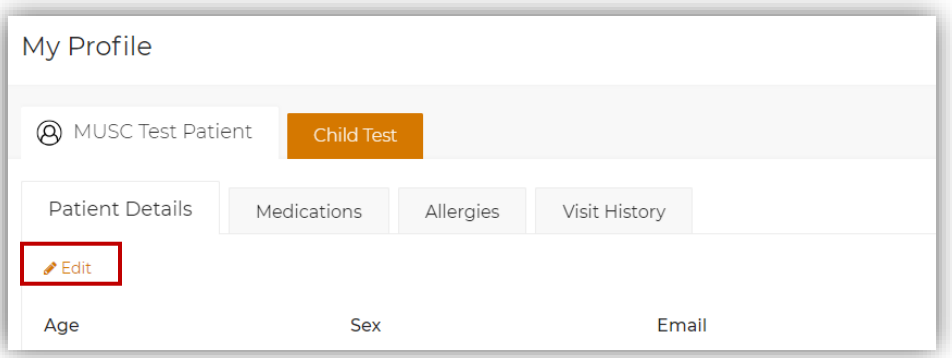

- Update your email address with your musc.edu address
- Type in your current password to confirm the change.
- You will also be sent an email to your original email address to verify the change.

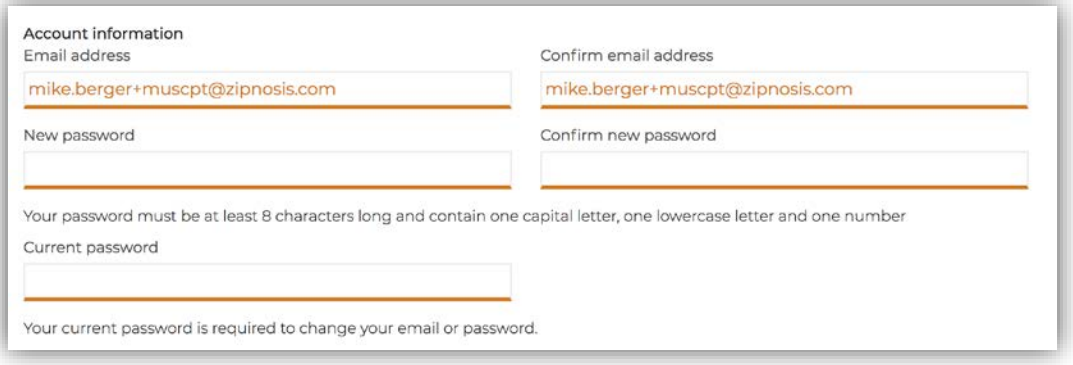

- Next, you will need to update your Benefit Group.
- Right above the Email Address section, select the benefit group "MUSC Employees, Students, & Dependents"
- Select "Update Profile" to save the changes.

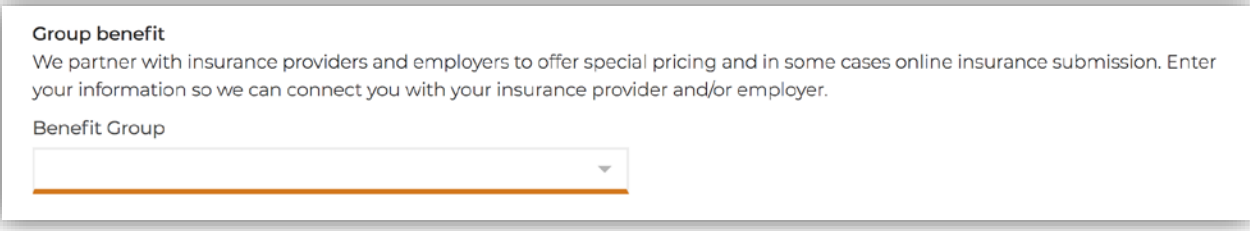

- D. My dependent (spouse, child, and/or legal dependent) has already created a MUSC Virtual Care account. How do I make sure they are able to receive the benefit?
- Once you have created your account using your musc.edu email address, at any time you can manage your dependents (spouse, child, or other legal dependent).
- You will need to create a new, duplicate account for the dependent for them to receive the no charge benefit. (*Note – a duplicate account only needs to be created if the dependent has a separate, unique login not connected to your account*.)
- Next, scroll down to the Group Benefits section to edit the details of the profile, then, select the "MUSC Employees, Students, & Dependents" benefit group. This will link the dependent to your profile.
- Select "Update Profile" to save the changes.

## E. I already have a Virtual Care account that uses my musc.edu email address

- Simply login to your account. In the top right corner, select "My Profile"
- Under "Patient Details", select the Edit button

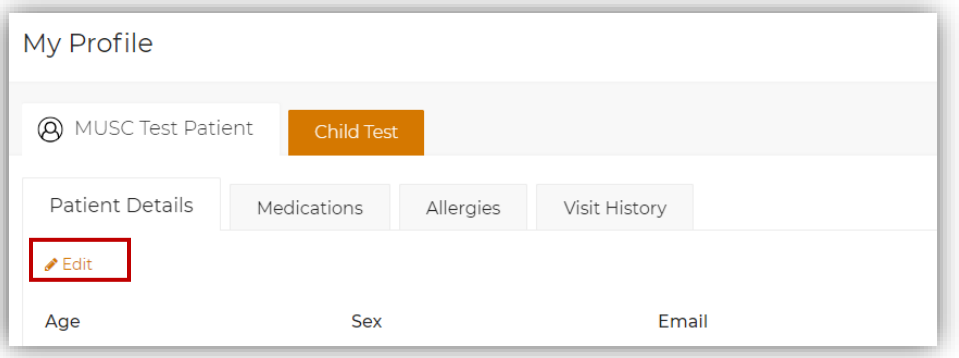

- Scroll down to the Group Benefits section, select the benefit group "MUSC Employees, Students, & Dependents"
- Select "Update Profile" to save the changes.

**If you need additional assistance, please email [telehealthcallcenter@musc.edu](mailto:telehealthcallcenter@musc.edu)**

**or call**

## **MUSC Virtual Urgent Care Support at 843-491-1269**